## Masovne obrade primljenih narudžbi

Zadnje ažurirano06/11/2023 8:12 am CET

U modulu **Poslovanje > Primljene narudžbe** imamo mogućnost masovnih obrada narudžbi.

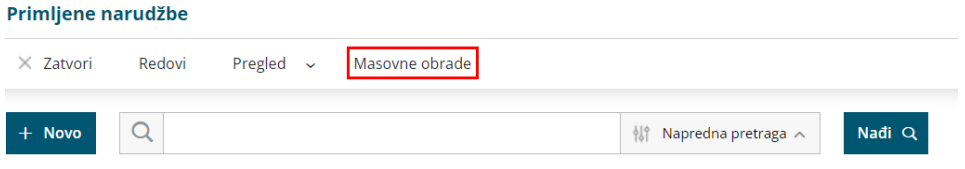

Klikom na **Masovne obrade** dostupne su sljedeće mogućnosti:

- priprema izdanih narudžbi
- kopiraj u izlazni račun
- kopiraj u ponudu

Nakon odabira akcije, na sljedećem koraku biramo narudžbe koje želimo obraditi. Kod odabira si možemo pomoći filtriranjem po različitim parametrima, a narudžbe koje želimo obraditi biramo uključivanjem kvačica na pojedinom retku artikla.

Ako želimo označiti sve narudžbe s popisa, uključimo kvačicu iznad svih narudžbi i odjednom označimo sve.

Klikom na **Priprema izdanih narudžbi** na popisu možemo odabrati primljene narudžbe na temelju kojih želimo pripremiti izdane narudžbe, zatim biramo količinu artikala i stranku, a klikom na **Izvrši,** u modulu **Izdane narudžbe** pripremit će se izdane narudžbe u predlošku.

U slučaju da smo odabrali **Kopiraj u izlazni račun,** nakon odabira redaka, na 4. koraku biramo od kuda želimo da se prenesu cijene, zatim možemo odabrati da se narudžba doda na već postojeći račun te uključiti kvačicu na polju **Složeni artikl** ako želimo da se isti artikli s jednakom cijenom na izlaznom računu udruži u zajedničku stavku. Klikom na **Izvrši** iz odabranih se narudžbi pripreme predlošci izlaznih računa.

U slučaju da smo odabrali **Kopiraj u ponudu,** nakon odabira redaka, na 4. koraku biramo od kuda želimo da se prenesu cijene, zatim možemo odabrati da se narudžba doda na već postojeći račun te uključiti kvačicu na polju **Složeni artikl** ako želimo da se isti artikli s jednakom cijenom na izlaznom računu udruži u zajedničku stavku. Klikom na **Izvrši** iz odabranih narudžbi pripreme se predlošci ponuda.

Na naprednoj pretrazi primljenih narudžbi dodan je stupac**Račun** u kojem se

prikazuje podatak o broju računa u koji je primljena narudžba kopirana.

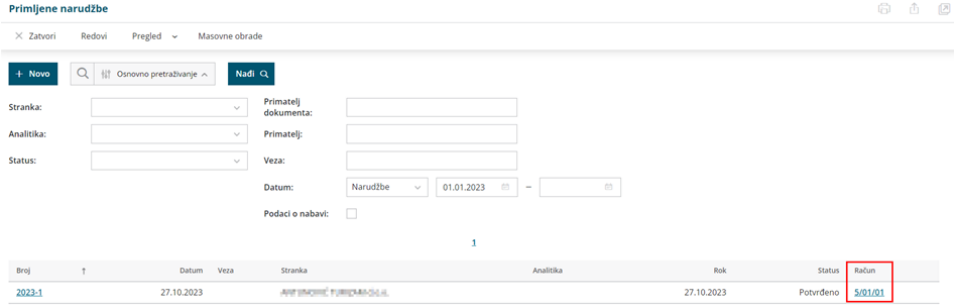